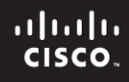

#### **CCNPv6 ROUTE**

# Chapter 3 Lab 3-5, OSPF Challenge Lab

# **Topology**

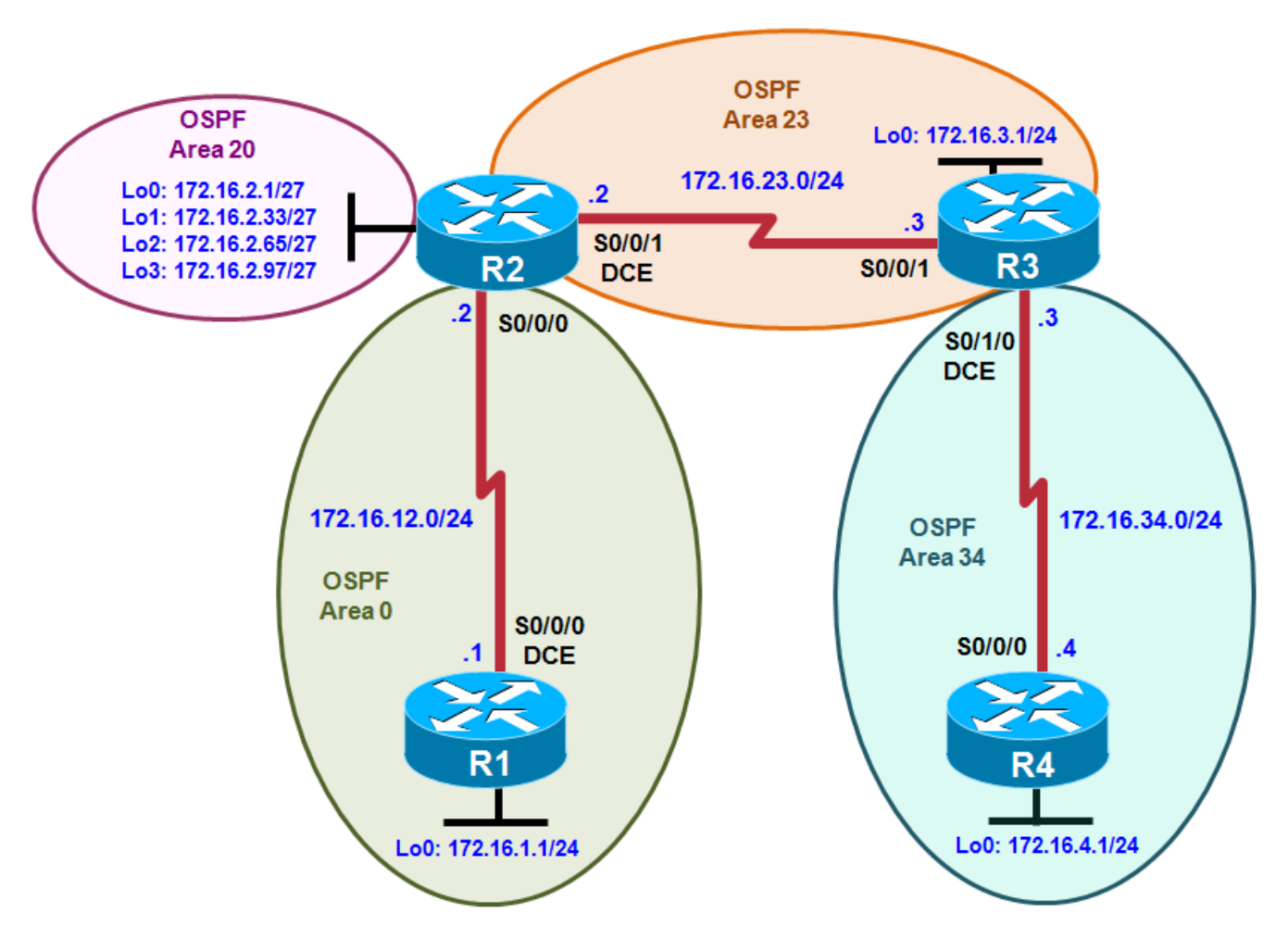

## **Objectives**

• Implement the topology diagram following the instructions in the Configuration Requirements section.

## **Required Resources**

- 4 routers (Cisco 1841 with Cisco IOS Release 12.4(24)T1 Advanced IP Services or comparable)
- Serial and console cables

**Note:** This lab uses Cisco 1841 routers with Cisco IOS Release 12.4(24)T1 and the Advanced IP Services image c1841-advipservicesk9-mz.124-24.T1.bin. You can use other routers (such as 2801 or 2811) and Cisco IOS Software versions if they have comparable capabilities and features. Depending on the router model and Cisco IOS Software version, the commands available and output produced might vary from what is shown in this lab.

#### **Configuration Requirements**

- 1. Configure the interfaces in the diagram with the IP addresses shown.
- 2. Configure the bandwidth to reflect the actual bandwidth of all serial links.
- 3. Configure OSPF with interfaces in the areas shown in the diagram.
- 4. Configure R2 to summarize area 20 with the most specific mask possible.
- 5. Make the link between R1 and R2 have the OSPF network type of broadcast, with R1 as the DR.
- 6. Configure R1 to always originate a default route.
- 7. Modify the link between R2 and R3 to have hello timers and dead timers that are double the default values.
- 8. Make the link between R2 and R3 have a cost of 500.
- 9. Configure area 34 to be a totally stubby area.
- 10. Use MD5 authentication with the keyword "cisco" over the link between R3 and R4.
- 11. Figure out the hidden issue in the topology that you need to address to have full connectivity.
- 12. Run a Tcl script on all routers to verify that there is connectivity between the IP addresses in the topology.

#### **Notes:**

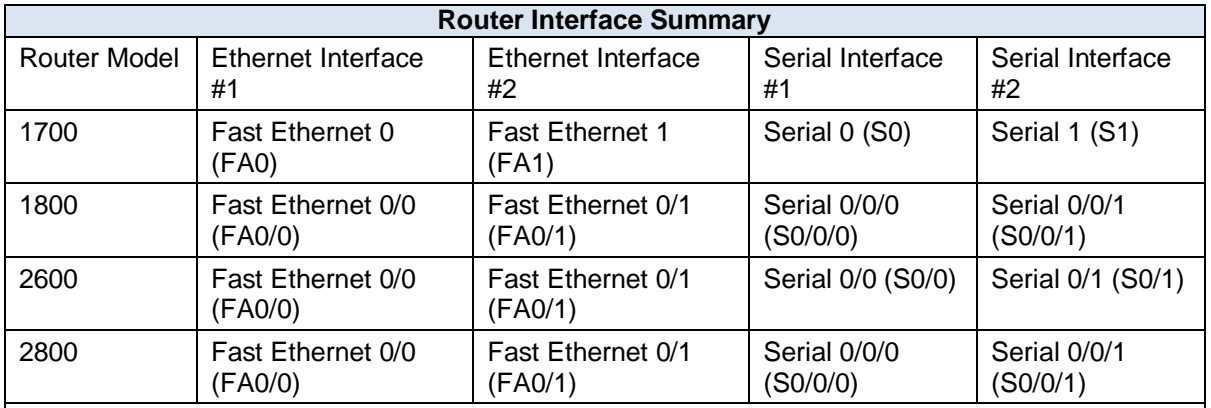

### **Router Interface Summary Table**

**Note:** To find out how the router is configured, look at the interfaces to identify the type of router and how many interfaces the router has. Rather than list all combinations of configurations for each router class, this table includes identifiers for the possible combinations of Ethernet and serial interfaces in the device. The table does not include any other type of interface, even though a specific router might contain one. For example, for an ISDN BRI interface, the string in parenthesis is the legal abbreviation that can be used in Cisco IOS commands to represent the interface.